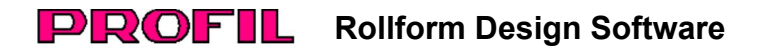

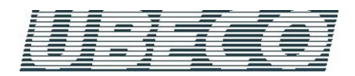

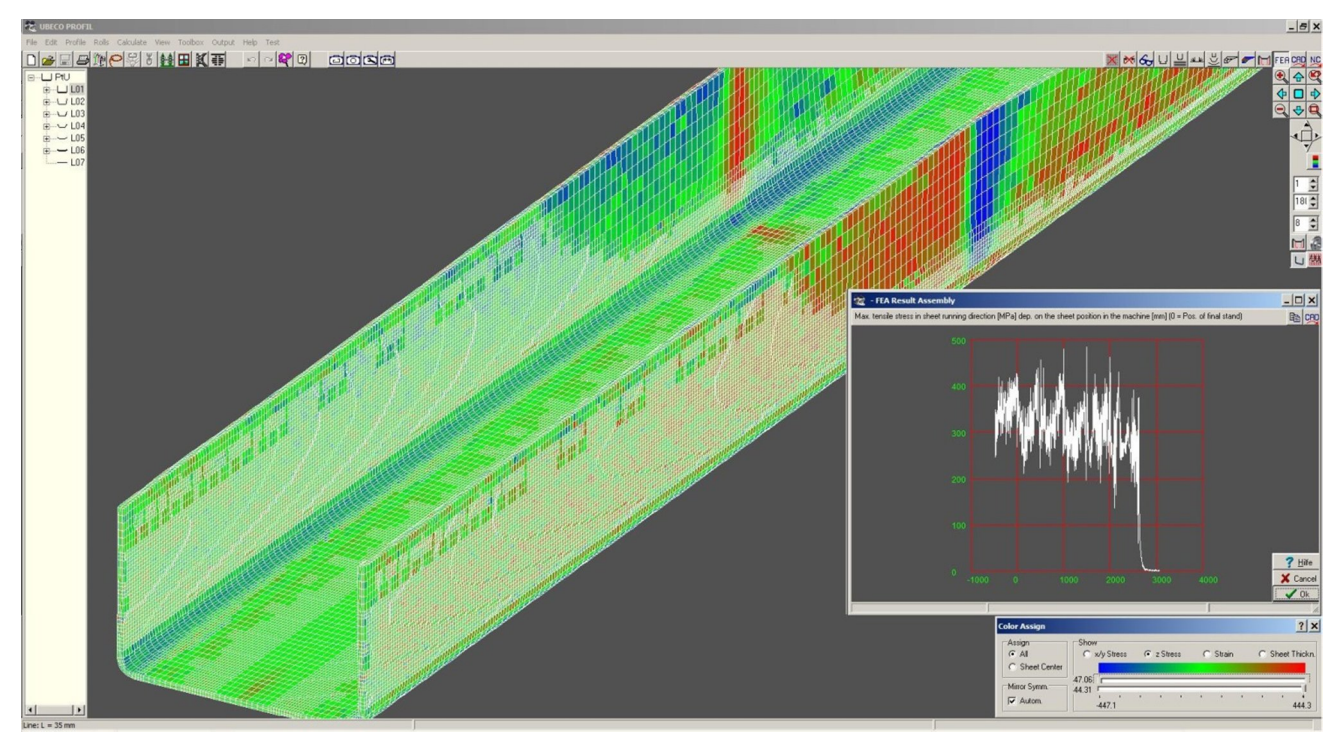

# **Was ist neu? - Version 5.2**

## **Postprozessor für LS-DYNA**

Zusätzlich zum Präprozessor (neu in der Version 5.1) ist nun auch ein leistungsfähiger Postprozessor in die Walzprofiliersoftware **UBECO PROFIL** integriert. Damit kann das Ergebnis der Finite-Elemente-Simulation leichter ausgewertet werden, um zu prüfen, ob die konzipierten Rollen das gewünschte Ergebnis liefern. Der Postprozessor ist in der Lage, die von LS-Dyna erzeugten Dateien (Dateiformat .d3plot) zu öffnen und auf der **PROFIL**-Bedienoberfläche darzustellen. Bei symmetrischen Profilen wird zwecks Rechenzeitverringerung nur eine Hälfte simuliert; der Postprozessor fügt die zweite Hälfte durch Spiegelung wieder hinzu.

## **Graphen**

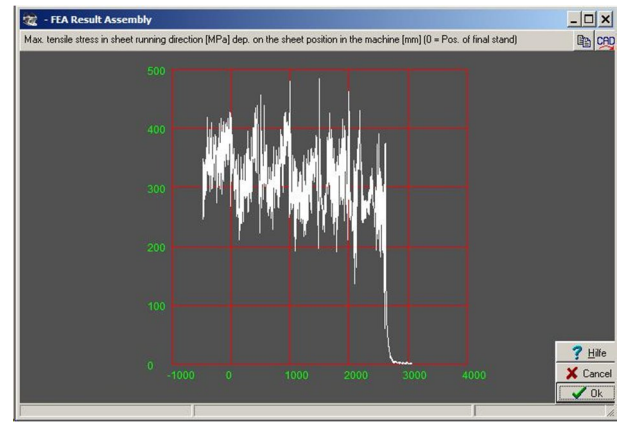

Zusätzlich erzeugt **PROFIL** Graphen, welche wahlweise die Spannung quer und längs, die Dehnung und die Blechdickenänderung als Funktion der Position des Blechs in der Maschine darstellen. Diese speziell auf die Bedürfnisse des Walzprofilier-Konstrukteurs zugeschnittenen Funktionen Walzprofilier-Konstrukteurs zugeschnittenen Funktionen erleichtern es, das Ergebnis der FEM-Simulation auszuwerten.

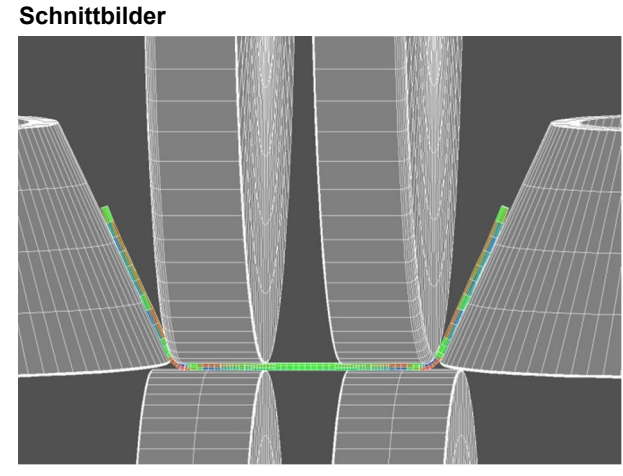

Auf Knopfdruck werden Schnittbilder des Blechs erzeugt, insbesondere in den einzelnen Gerüsten oder an beliebiger Stelle innerhalb oder nach Verlassen der Maschine. Wenn in die Schnittbilder die Rollen (wahlweise 2D-Schnitte oder 3D-Volumina) eingeblendet werden, ist es leicht möglich, die Lage des Profils innerhalb der Rollen zu prüfen. Das Einblenden der Profilblume ermöglicht den einfachen Soll-Ist-Vergleich.

Spannungen und Dehnungen werden durch ein Farbspektrum dargestellt; dabei ist die Zuordnung der Spannungen und Dehnungen zu den Farben mit verschiebbaren Reitern änderbar. Wahlweise werden die Werte der Blechoberund -unterseite angezeigt oder nur die Werte der Schicht in Blechmitte.

Da die Simulation mit einem endlich langen Blechabschnitt durchgeführt wird (im Gegensatz zum quasi unendlich langen Blech in der Realität), können sich am Anfang und Ende des Blechabschnitts unrealistische Verformungen ergeben. Damit diese nicht die Auswertung stören, wird eine wählbare Anzahl Elementreihen am Anfang und Ende abgeschnitten.

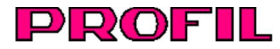

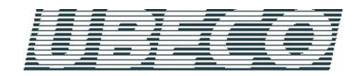

#### **Import Fließkurve**

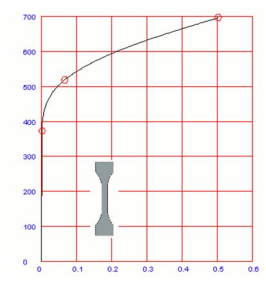

Wenn die Fließkurve des verwendeten Materials mit einem Zugversuch nach DIN ermittelt wurde oder aus einem Fremdsystem übernommen werden soll, kann eine Excel-Tabelle oder eine Textdatei importiert werden. Die Fließkurve wird zur Kontrolle grafisch dargestellt.

## **Doppelrundung**

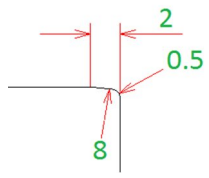

Eine Profilrolle wird an der Kante mit 2 verschiedenen Radien abgerundet, wenn Spuren auf dem Blech vermieden werden sollen, die z.B. bei geteilten Rollen durch Fertigungsungenauigkeit entstehen. Der kleine Radius vermeidet Beschädigung der Rollenkanten und Handverletzungen beim Hantieren der Rollen. **PROFIL** erzeugt die Radien mit tangentialen Übergängen.

Weitere Informationen: **www.ubeco.com**

#### **Voreilung**

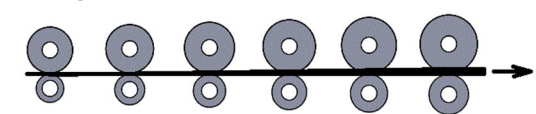

Häufig wird der Arbeitsdurchmesser der Rollen in Walzrichtung von Gerüst zu Gerüst um einen kleinen Wert erhöht, z.B. um 1mm; damit treiben die hinteren Rollen das Profil schneller an. Diese Voreilung bewirkt Zug in Längsrichtung und verhindert, dass das Profil zwischen den Gerüsten vertikal ausbeult und dass die Profilflanken zu stark zurückfedern. Nach Vorgabe der Durchmessererhöhung trägt **PROFIL** in alle Gerüste die passenden Arbeitsdurchmesser ein.

#### **Maschinenparameter ändern**

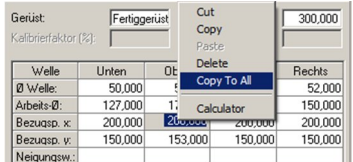

Die neue Funktion **Copy To All** (Kontextmenü) ermöglicht es, Maschinenparameter für alle Gerüste gleichzeitig zu ändern.

### **Zeichnungsmaßstab**

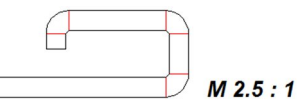

Es kommt vor, dass bei einer Kundenanfrage die CAD-Vorgabezeichnung des zu fertigenden Profils nicht im Zeichnungsmaßstab 1:1 gezeichnet wurde, In diesem Fall kann der Maßstab beim Einlesen eingestellt werden; **PROFIL** rechnet die Koordinaten um.